## **3. ARTICLE avec lien**

Mêmes étape que précédemment (titre + écriture de l'article)

A l'endroit où on veut insérer le lien, on clic ici :

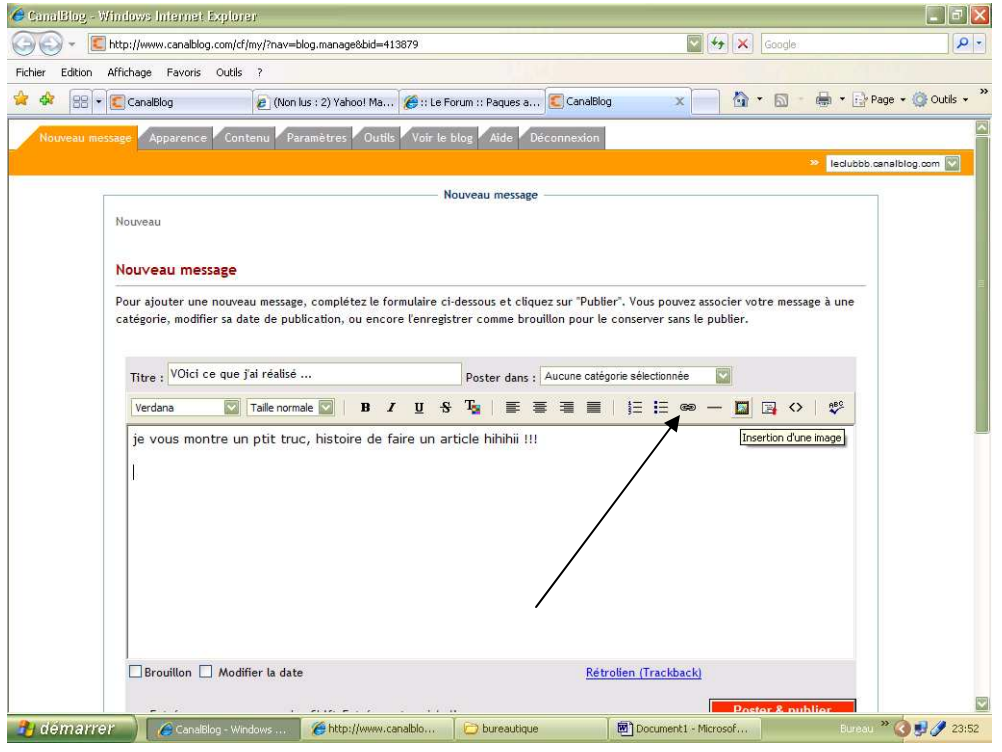

on obtient cet écran :

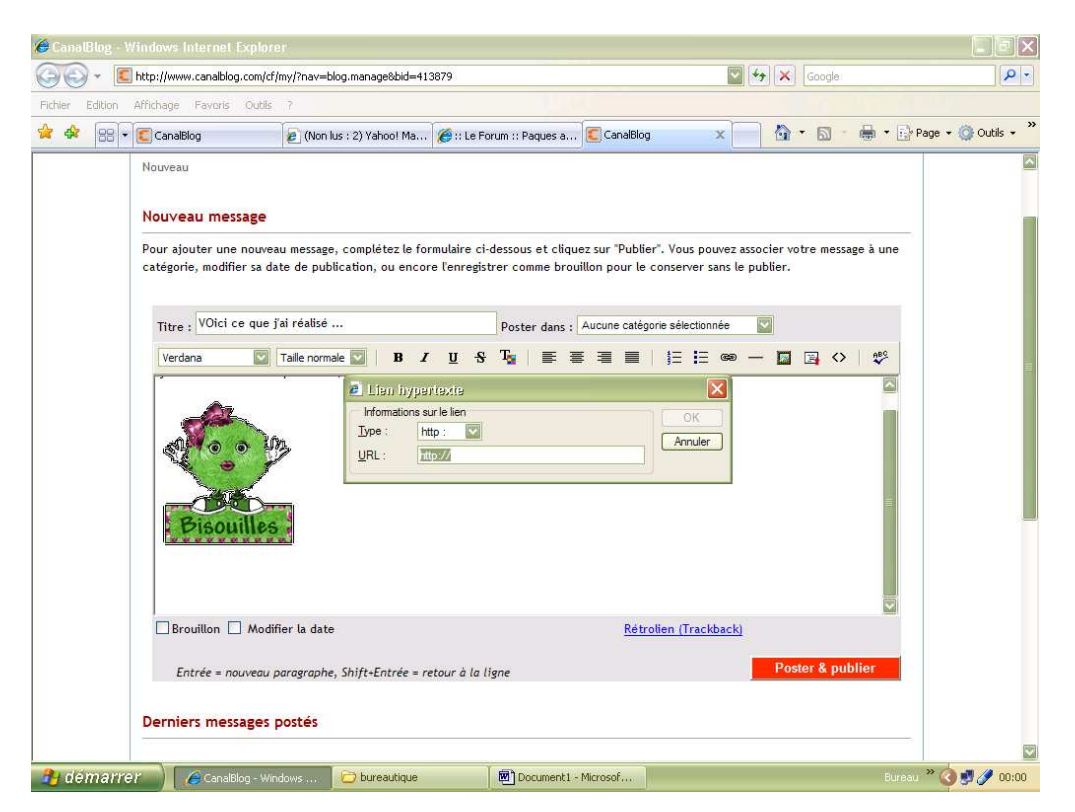

On ouvre dans une 2<sup>ème</sup> fenetre (ou onglet) (très important, sinon on perd l'article qu'on a commencé !) le site duquel on veut mettre le lien. Exemple :

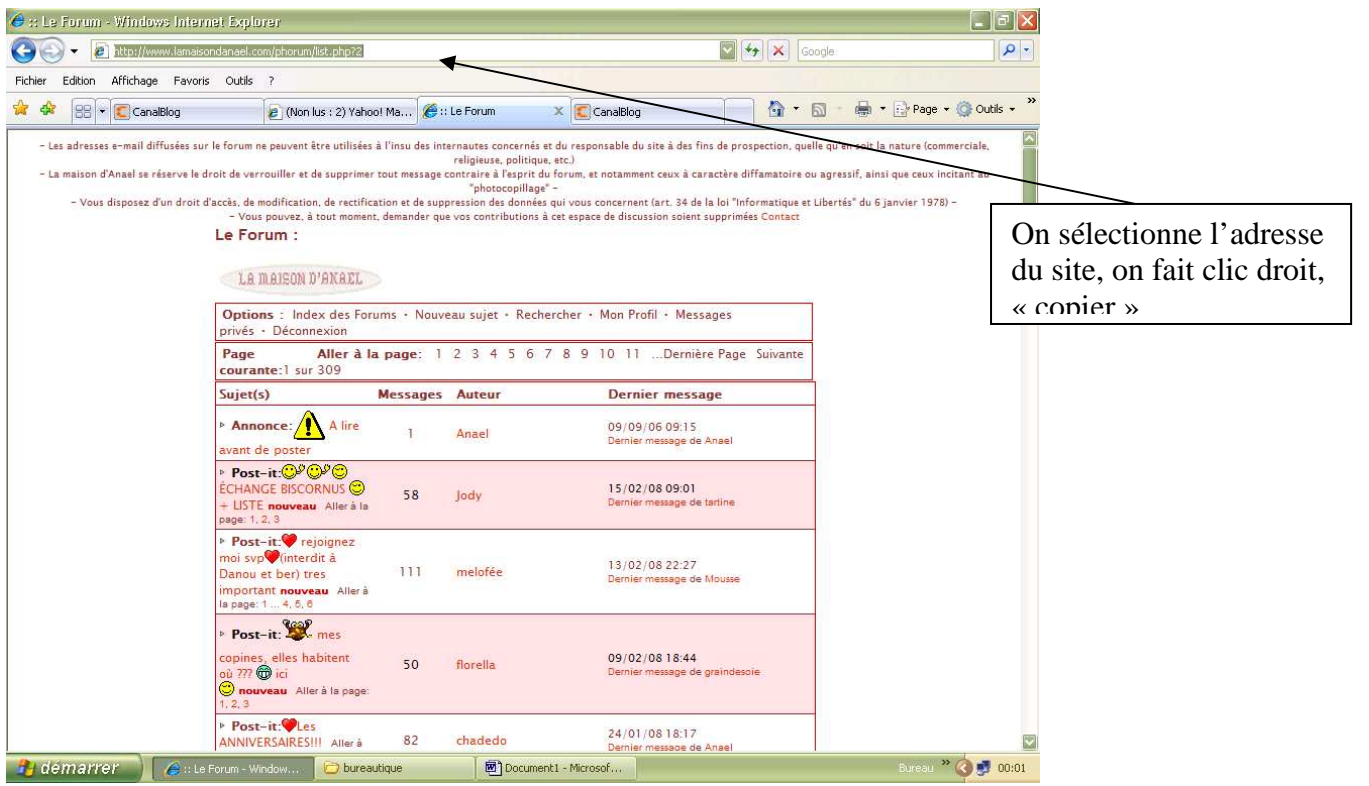

## On revient sur l'onglet du blog

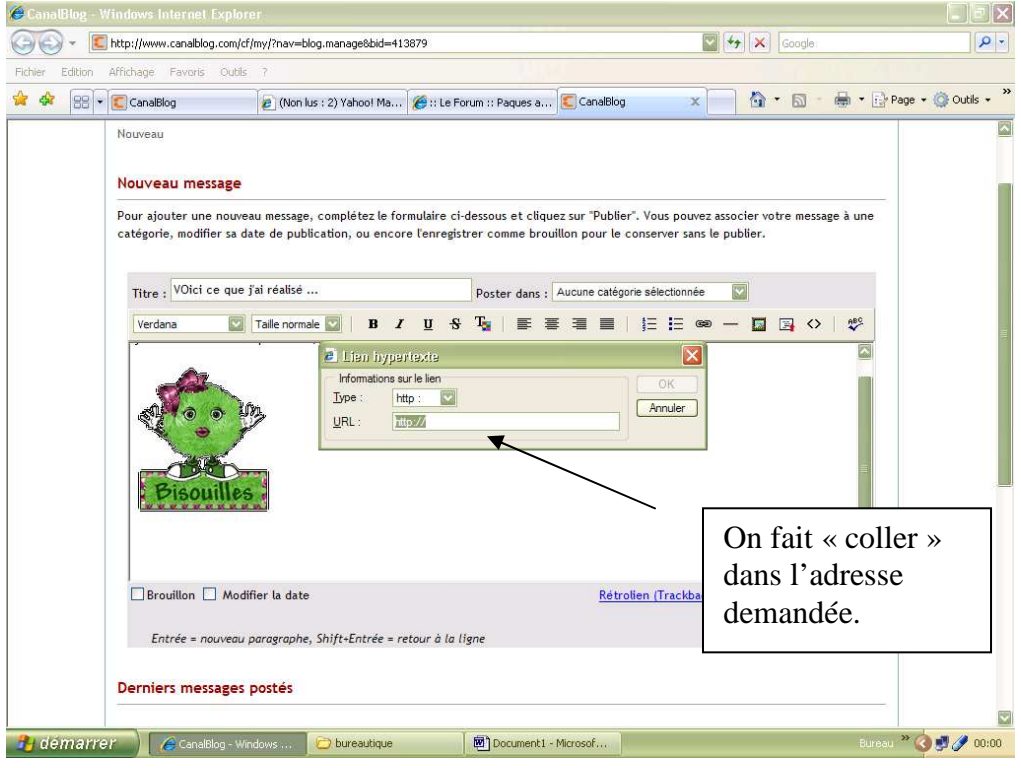

## et on obtient le lien en clair

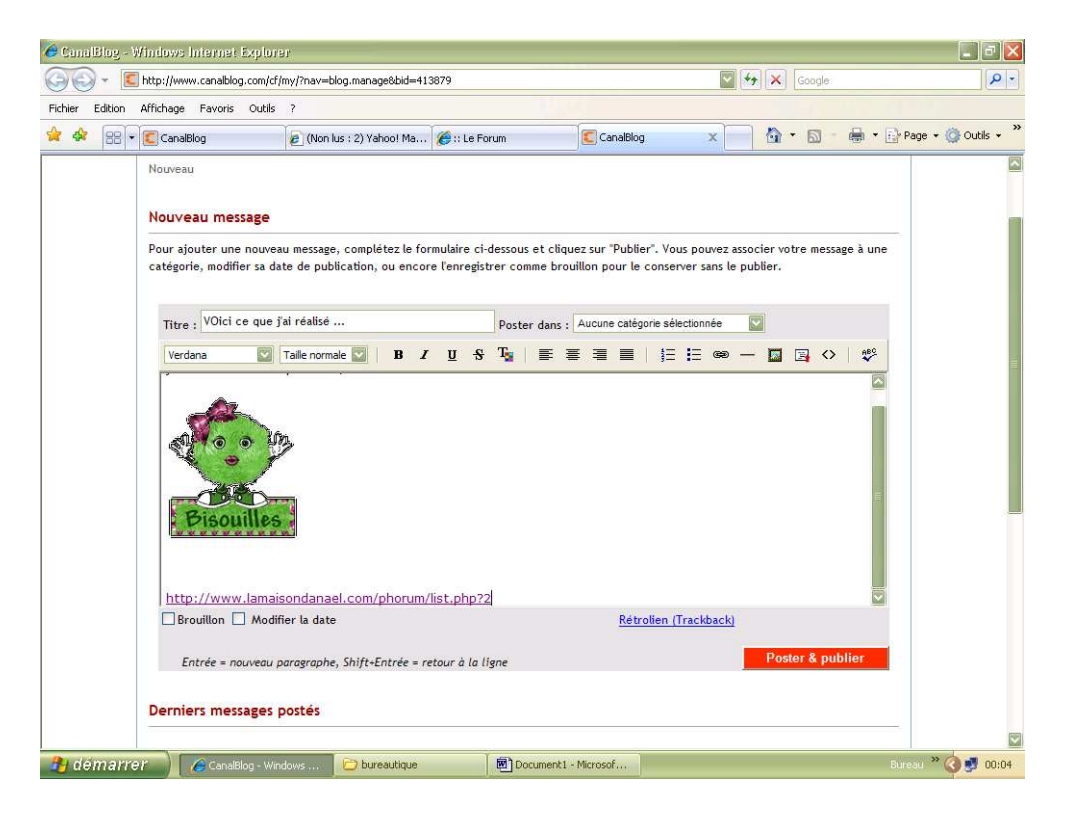

Si par exemple, on veut que le rendu soit comme ça (non pas le lien entier, mais un titre et quand on clic dessus, on va directement sur le site) :

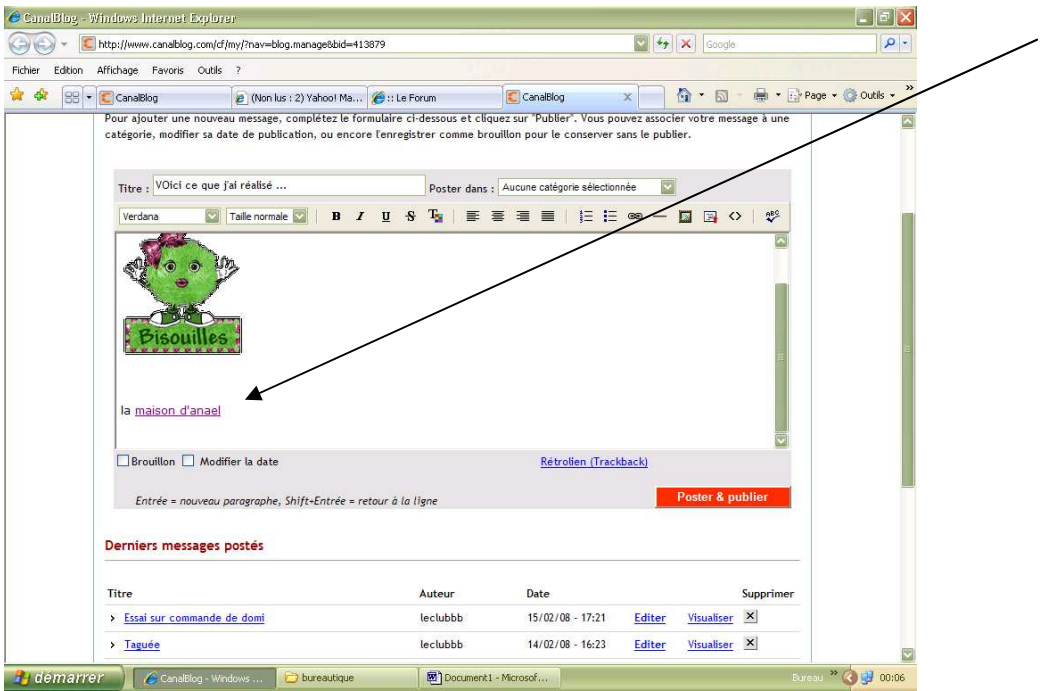

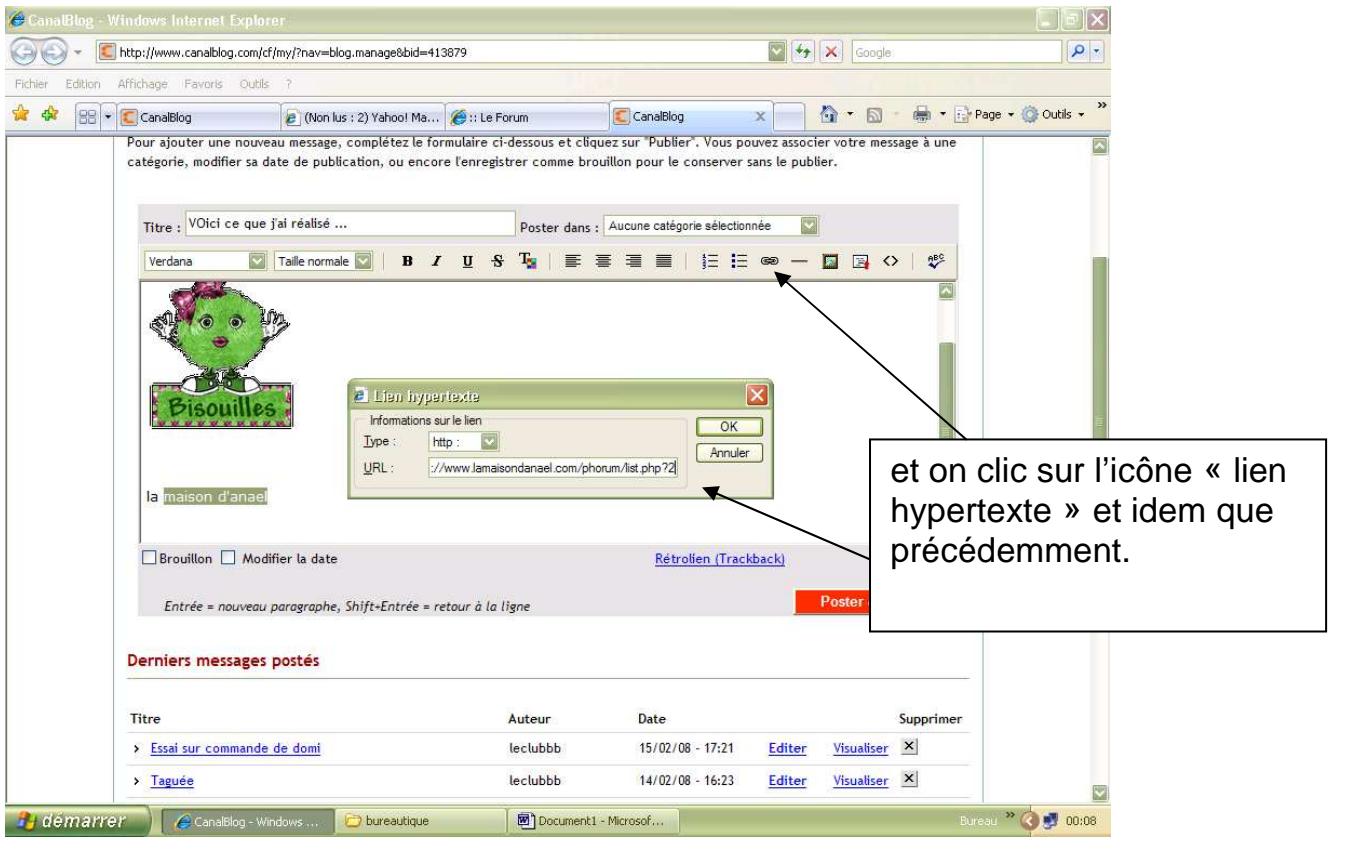

et vous obtenez ce que vous souhaitez (enfin en principe !!)

Bon, vous avez tout compris !! Maintenant je ramasse les copies et je note …

## **A vous !!!!!!!!!!!!!!!!!!**

**Domi**